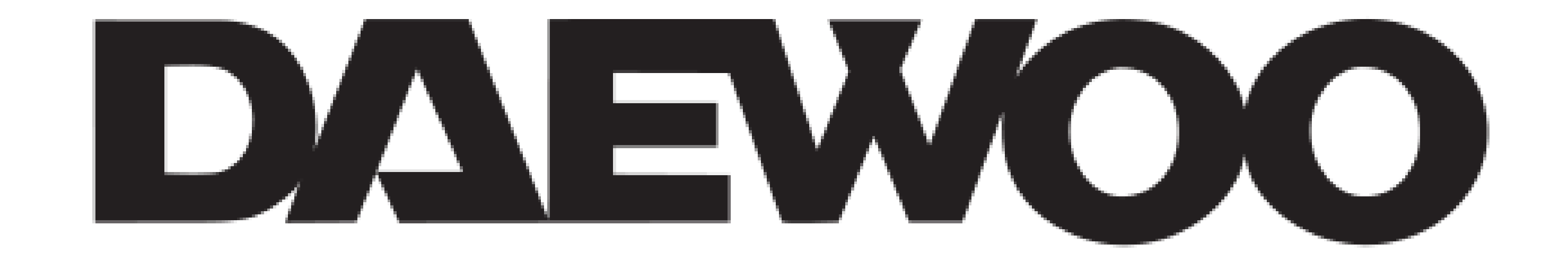

# **GUIDE D'INSTALLATION COMPLET**

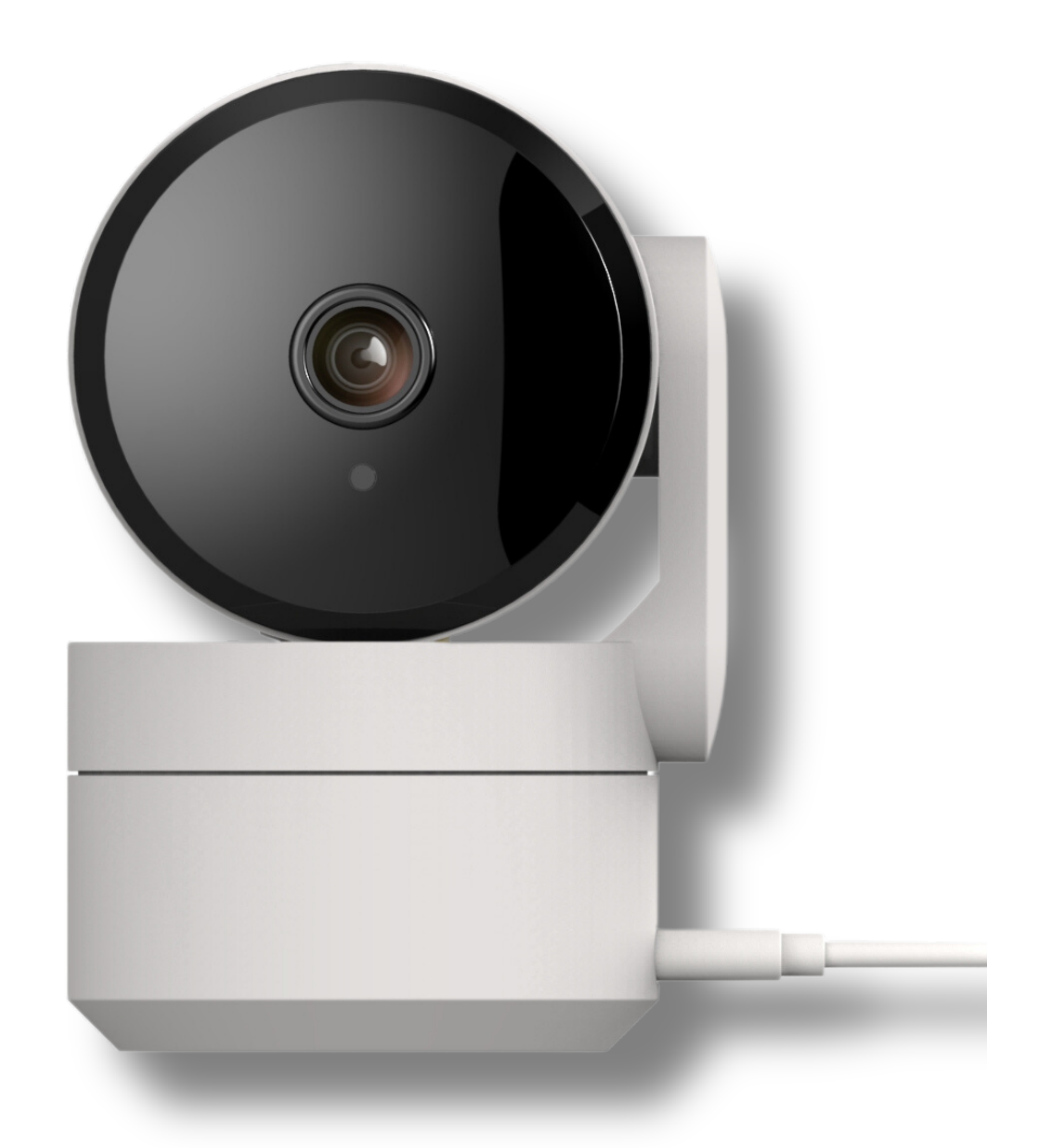

# **CAMÉRA INTÉRIEURE MODE VIE PRIVÉE IP506P**

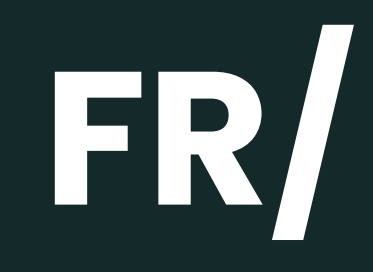

#### **LIZ INVEST**

LIZ INVEST (la société) garantit cette caméra IP506P contre les défauts dans le matériel et la fabrication, dans des conditions normales d' utilisation, pendant une période de deux ans à compter de la date d'achat par l' acheteur d' origine.

• Lorsqu 'un produit est échangé, le produit qui vous est remis devient votre propriété, et le produit défectueux est la propriété de la société.

• Lorsque le produit est échangé, la garantie n 'est pas prolongée. La garantie est valable pour deux ans à compter de la date d' achat initiale.

• Tous les produits achetés auprès de distributeurs, de magasins de détail ou de boutiques en ligne doivent être retournés à le magasin d' origine pendant la période de garantie. Veuillez contacter votre revendeur.

• Il vous appartient d'informer le revendeur des dysfonctionnements que vous constatez. LIZ INVEST ne sera pas être responsable des dommages ou des pertes.

• Pour toutes questions techniques, rendez-vous sur notre site **www.daewoosecurity.fr** pour télécharger le manuel d' utilisation complet, regarder nos vidéos ou consulter notre FAQ. Vous pouvez nous contacter directement par email à l'adresse suivrante : **contact@daewoo-security.fr**

## **DÉPANNAGE & ENTRETIEN**

N'hésitez pas à consulter la page assistance de notre site internet pour répondre aux problèmes rencontrés avec cet appareil.

#### **www.daewoo-security.fr**

Vous n'avez pas trouvé la réponse à votre question ? Notre service technique est joignable par e-mail à l'adresse suivante :

**support@daewoo-security.fr**

# **PRÉCAUTION D'UTILISATION**

- Tenir à l'écart des bouches d'aération, telles que les bouches d'aération de chauffage, les humidificateurs, les climatiseurs et les fenêtres ouvertes
- N'installez pas la caméra face au miroir
- Pour réduire les interférences des signaux sans fil, maintenez la caméra à au moins 1 mètre des appareils sans fil
- N'installez pas la caméra dans un endroit sujet à des vents puissants
- N'installez pas la caméra dans une foule ou une circulation dense.

## **ENTRETIEN**

- Éteignez toujours le produit avant de le nettoyer

- Ne jamais utiliser de produits abrasifs ou corrosifs pour nettoyer le produit

- Utilisez un chiffon doux légèrement humide
- N' utilisez jamais de spray, cela pourrait provoquer des dysfonctionnements internes.

## **RECYCLAGE**

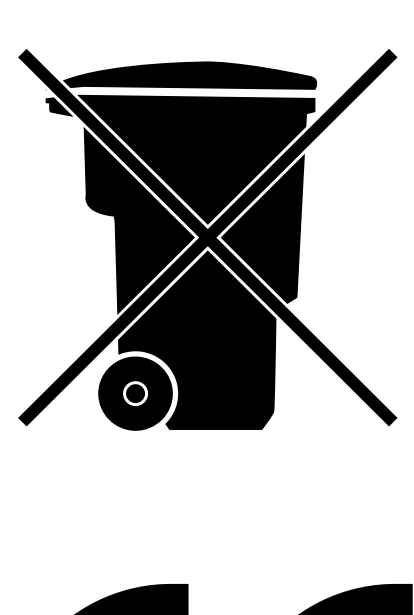

- Ce logo indique que les produits, qui ne sont plus utilisés, ne doivent pas être jetés avec les ordures ménagères.
- Ils peuvent contenir des substances nocives pour la santé et environnement.
- Retournez le produit à votre revendeur ou utilisez la collecte de recyclage service fourni par votre ville.

Liz Invest SAS, 6 Rue Léon Morane, 33700, Mérignac, France certifie par la présente que le système d'alarme Daewoo avec marquage CE est conforme à la directive suivante émise par la Commission de la Communauté européenne.

**EMC Directive** The low voltage directive **RED Directive ROHS Directive** 

 $(2014/30/EU) / (2014)$  $(2014/53/EU)$ 2014/53/EU) 2014/65/EU)

Le respect de ces directives implique le respect des normes d'essai européennes suivantes :

```
EN300 328 V2.1.1 (2016-11) ; EN300 220-1 V3.1.1 (2017-2);
EN300 220-2 V3.1.1 (2017-02);
EN301 489-1 V2.1.1 (2017-02); EN301 489-17 V3.1.1 (2017-02) EN62749:2010
EN62311:2008
EN62368-1:2014+A11: 2017
```
Représentant autorisé. David HADDAD, Président.

25 Avril 2023

## **DESCRIPTION DU PRODUIT**

Dotée d' une connexion Wifi, et facile à installer. Cette caméra est conçue pour l'intérieur de votre logement. Protégez votre intimité grâce au mode "vie privée". Lorsque le mode "Vie privée" est activé, votre caméra se referme sur elle même. Totalement connectée, vous pourrez voir en direct ce qu 'il se passe chez vous afin de vous assurer une sécurité total. La caméra vous préviendra dès qu 'elle détectera un mouvement, en prenant une photo et en vous l' envoyant sur l' application Daewoo Home Connect.

#### **vOTRE CAMÉRA IP506P :**

#### **LES ACCESSOIRES INCLUS :**

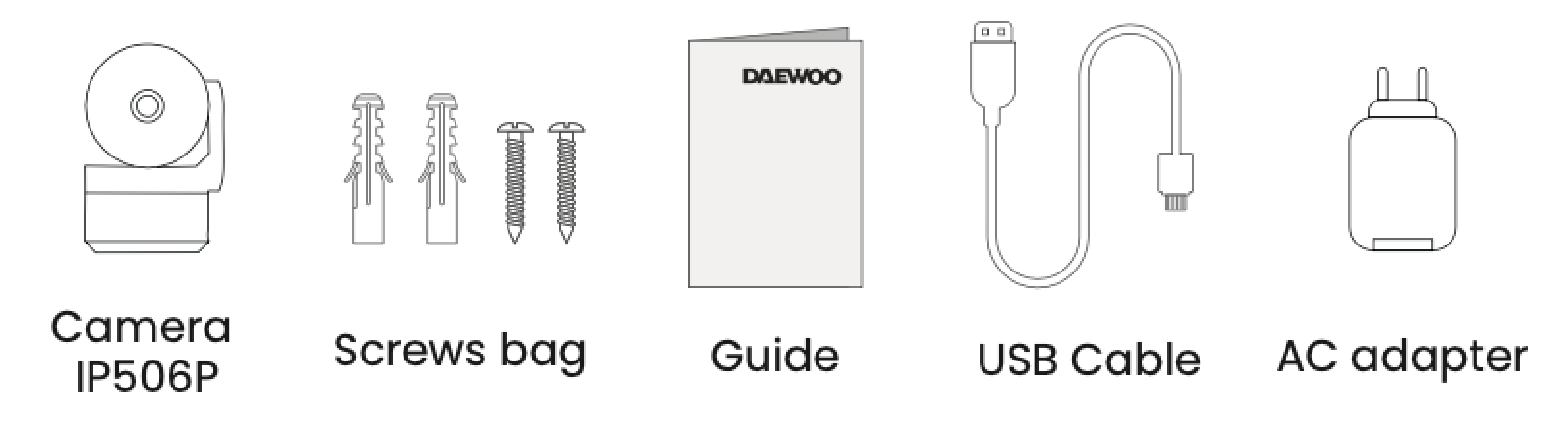

# **CARACTÉRISTIQUES**

- Qualité vidéo Full HD 1080p
- Détection et suivi de mouvement
- Grand angle de vue
- Connexion sans fil WiFi 2,4 GHz
- Prise en charge du stockage local par carte MicroSD jusqu 'à 128 Go
- Prise en charge de l'audio bidirectionnel entre le téléphone et la caméra
- Installation sur l'application mobile Daewoo Home Connect, visualisation à distance sur iOS ou Android
- Stockage cloud : offre disponible directement depuis l'application
- Alimentation par adaptateur secteur universel (Port Micro USB, DC5V/1A)
- Installation flexible par vis murales
- Rotation Horizontal 355 degrés, vertical 160 degrés

## **PRÉSENTATION DU PRODUIT**

#### Caméra ouverte / Face avant

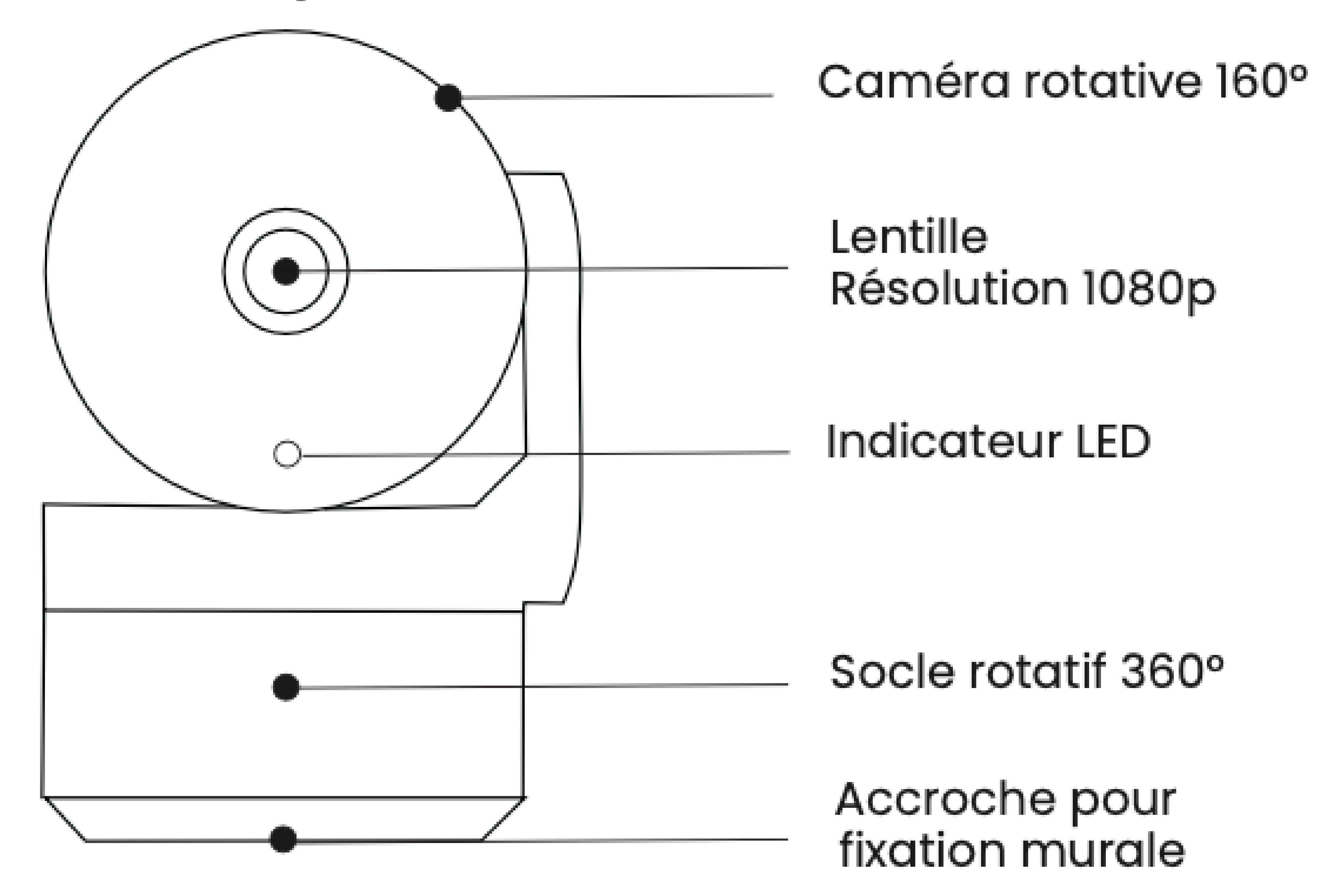

#### Caméra fermée (Mode vie privée) / Face arrière

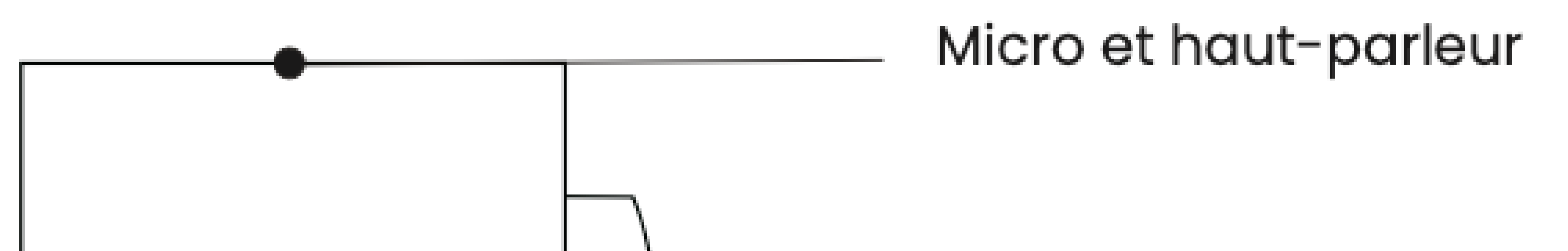

![](_page_4_Figure_5.jpeg)

# **INSTALLER VOTRE CAMÉRA SUR VOTRE APPLICATION**

Téléchargez Daewoo Home Connect gratuitement depuis l'AppStore ou GooglePlay. Pour accéder facilement au téléchargement, scannez ce QRCode.

![](_page_5_Picture_3.jpeg)

![](_page_5_Picture_4.jpeg)

![](_page_5_Picture_5.jpeg)

## **TÉLÉCHARGER L'APPLICATION MOBILE**

Saisissez votre adresse mail

Après confirmation, un code de vérification va vous être envoyer sur votre adresse email.

- Définissez votre mot de passe Pensez à le noter pour ne pas l'oublier.
- Vous arrivez sur la page principale de l'application

Saisissez ce code sur l'application pour confirmer votre adresse e-mail.

- Depuis la page principale de votre application, cliquez sur l'icone " + " en haut à droite de votre écran.
- Sélectionnez " Ajouter un

![](_page_6_Figure_4.jpeg)

## appareil " .

![](_page_6_Figure_6.jpeg)

## **AJOUTER VOTRE CAMÉRA À VOS APPAREILS**

![](_page_6_Picture_176.jpeg)

# Choisissez parmi la liste des produits proposés votre modèle de caméra : **IP506P**.

Vérifiez que votre caméra est allumée, et en mode d'apparaige. Pour activer ce mode, appuyez quelques instant (8 - 10 secondes)sur le bouton RESET de votre caméra jusqu'à entendre un signal sonore.

> Connectez-vous à votre réseau Wifi 2.4Ghz et composez votre mot de passe.

![](_page_7_Figure_1.jpeg)

#### ×

Sélectionnez le réseau Wi-Fi 2,4 GHz et saisissez le mot de passe.

Si votre Wi-Fi est 5 GHz, veuillez le régler sur 2,4 GHz. Méthode courante de réglages du routeur

![](_page_7_Picture_5.jpeg)

Scannez à l'aide de votre

caméra le QRCode qui s'affiche sur l'écran de votre téléphone jusqu'à entendre un signal sonore provenant de votre caméra, ensuite cliquez sur "J'ai entendu un bip" .

![](_page_8_Picture_0.jpeg)

- Votre caméra est détectée par votre application mobile.
- Cliquez sur + pour confirme l'ajout.
- Vous pourrez ensuite renommer votre appareil pour l'identifier plus

![](_page_8_Picture_4.jpeg)

facilement au sein de votre application.

Si vous passez cette étape, vous retrouver "renommer votre appareil" dans les paramètres de votre caméra.

## **INSTALLATION AU SEIN DE VOTRE DOMICILE**

Dans un premier temps, fixez votre support à l'aide des vis fournies avec votre apprareil. Insérez ensuite la caméra sur son support.

![](_page_8_Figure_10.jpeg)

Vous pouvez disposer votre caméra directement sur un meuble ou la fixer sur un mur grâce à son support dédié.

## **INTERFACE DE L'APPLICATION**

- La météo : température, humidité et pression atmosphérique
- Vos produits : caméras, système d'alarme, prises connectée
- L'icône pour accéder à votre profil :

tout en bas à droite ( 1 )

L'icône pour ajouter d'autres appareils : tout en haut à droite ( 2 )

Sur la page principale, vous pouvez retrouver diverses informations :

#### **PAGE PRINCIPAL**

## **VISIONNAGE EN DIRECT DE VOTRE CAMÉRA**

Lorsque sur la page principal vous cliquez sur votre caméra, vous accédez au visonnage en direct

![](_page_9_Picture_11.jpeg)

![](_page_9_Figure_1.jpeg)

![](_page_9_Picture_2.jpeg)

![](_page_9_Picture_13.jpeg)

- **1 - Copie d'écran :** Prendre une photo
- **2 - Parler :** Permet de parler à travers la caméra
- **3 - Enregistrer :** Enregistrer une video en direct sur

## le téléphone

- **4 - Lecture vidéo :** Vidéos enregistrées sur la carte SD lors des détections
- **5 - Direction :** Pivotez la caméra
- **6 - Alarme :** Activer la détection de mouvements

**Daewoo caméra IP506P**

# **PARAMÉTRES DE LA CAMÉRA**

Si vous appuyez sur l'icône tout en haut à droite ( 1 ), vous accéderez au paramètres de votre caméra.

![](_page_10_Picture_2.jpeg)

![](_page_10_Picture_3.jpeg)

**Paramètres** 

![](_page_10_Picture_277.jpeg)

![](_page_10_Picture_5.jpeg)

Paramètres de base

Mode vie privée

Réglages des fonctions de base

Aut La fonction de vision nocturne infrarouge  $\sim$   $\sim$  $a...$ 

Réglages avancés

Paramètre d'alerte de détection

Lorsque le mode "Vie privée" est activé, votre caméra se referme sur elle même

- Voyant d'état (led caméra) et mode audio
	- Alarme de détection de mouvements, sensibilité, suivi de mouvement et programmation horaire

Stockage en ligne

![](_page_10_Figure_17.jpeg)

Services

![](_page_10_Figure_18.jpeg)

## **INSTALLATION D'UNE CARTE MICRO SD**

- La carte SD n'est pas incluse avec la caméra.
- Vous pouvez insérer une carte SD de taille 64GB. Lorsque vous formatez la carte, attendez deux minutes le temps du formatage.

## Caméra fermée (Mode vie privée ) / Face arrière

![](_page_11_Figure_4.jpeg)

![](_page_11_Picture_5.jpeg)

#### Emplacement carte micro SD

#### **STANDARS**

![](_page_12_Picture_1.jpeg)

Ce produit porte le symbole du tri sélectif des déchets d'équipements électriques et électroniques (DEEE). Cela signifie que ce produit doit être manipulé conformément à la directive européenne 2012/19/UE afin d'être recyclé ou démantelé afin de minimiser son impact sur l'environnement. Pour plus d'informations, veuillez contacter vos autorités locales ou régionales. Les produits électroniques non inclus dans le processus de tri sélectif sont potentiellement dangereux de substances dangereuses.

CE

En conformité avec les lois européennes. Ce produit est dans les exigences essentielles et autres dispositions pertinentes de la directive 2014/53/UE (RED)

![](_page_12_Picture_5.jpeg)

Ce produit a été conçu et fabriqué conformément à la directive 2011/65/UE du Parlement européen et du Conseil relative à la limitation de l'utilisation de certaines substances dangereuses dans les équipements électriques et électroniques (directive RoHS - RoHS) et est réputé conforme à la valeurs maximales de concentration fixées par le Comité Technique Européen d'Adaptation (TAC )

Fabriqué en Chine